## Istruzioni per accedere alla rete Wi-Fi "Zanussi4"

A questa rete si può accedere con qualsiasi dispositivo mobile personale, mediante un utente temporaneo che sarà comunicato volta per volta dal personale autorizzato a crearlo.

La rete wifi dell'istituto deve essere usata solo per attività didattiche, anche per ragioni di sicurezza.

1. Accedere sul proprio dispositivo alla sezione Wi-Fi, tramite "Impostazioni", "Wi-Fi".

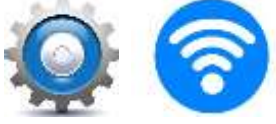

- 2. Apparirà un elenco di reti wifi. Per connettersi fare tap sulla rete "zanussi4"; non inserire alcun utente.
- 3. Aprire il browser; potrà apparire un messaggio come il seguente che indica che la connessione non è privata. Il tipo di messaggio dipenderà dal browser utilizzato. Cliccare su Avanzate e permettere comunque l'accesso alla rete.

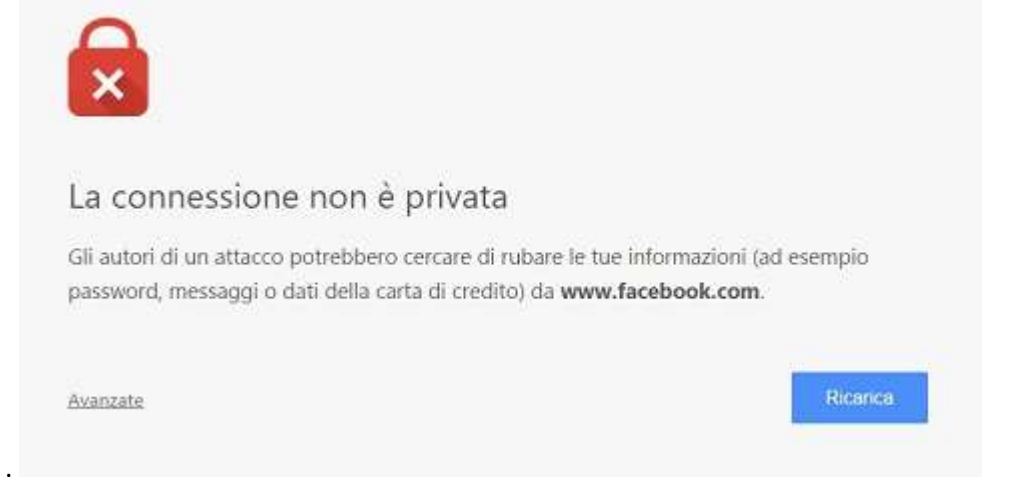

4. Apparirà una finestra di accesso come la seguente; nel riquadro centrale selezionare "I agree"; inserire nel riquadro a destra l'account temporaneo e fare tap su "Login". Orà si potrà utilizzare il browser per accedere ad Internet.

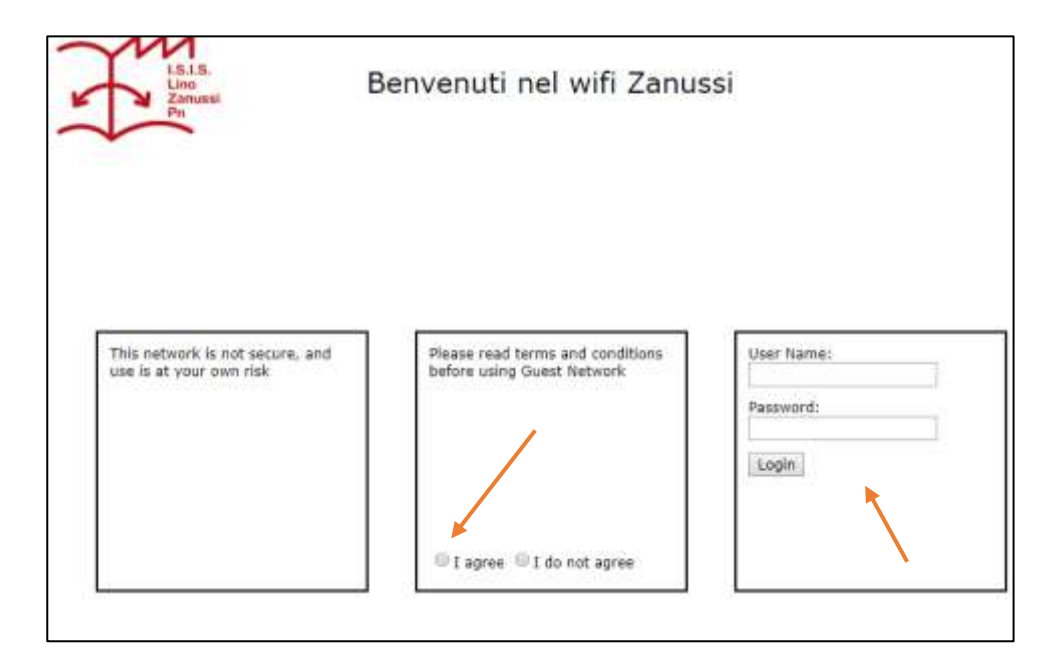